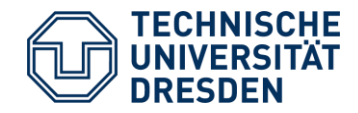

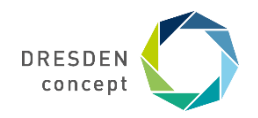

## **Hinweise zur Nutzung von selma für Studierende der Fakultät MW**

Prüfungsamt Maschinenwesen

Studienbüro Ingenieurwissenschaften

### **Inhaltsübersicht**

- Studienablaufplan & Modulnummern
- Anmelden in selma
- Anmelden zu Modulen
- Anmelden zu Prüfungsleistungen
- Übersicht & Abmelden von Prüfungsleistungen
- Einsicht in Prüfungsergebnisse
- Anmelden zu Sprachprüfungen
- Herunterladen von Dokumenten

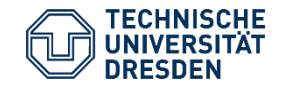

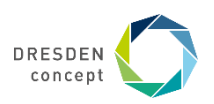

### **Studienablaufplan & Inhalte der Katalog-Module**

 $\wedge$ 

Maschinenbau Diplom-Studiengang 2019 Gültig ab 01. Juni 2019 in der Ausfertigungsfassung vom 17. Mai 2019, veröffentlicht in den > Amtlichen Bekanntmachungen der TUD vom 28. Mai 2019 Nr. 10/2019

- **@Prüfungsordnung**
- [A] Studienordnung mit Modulbeschreibungen und Studienablaufplan
- [A] Weiterführende Informationen zum Studienablauf (detaillierte Version) inklusive aktueller Modulbeschreibungen, nach Beschluss des Fakultätsrates vom 20.04.2022, aktualisiert am 09.05.2022
- ØWeiterführende Informationen zum Studienablauf für das Fernstudium ab dem 9. Semester (detaillierte Version) inklusive aktueller Modulbeschreibungen, aktualisiert am 03.05.2021

#### Katalog-Module

(Aktualisierung am 22.04.2022, Veröffentlichung für das SoSe 2022 nach finalem Beschluss der Studienkommissionen am 13.04.2022)

Bitte vergessen Sie nicht alle gewählten Fächer zur Einschreibzeit für die Prüfungen im Sommersemester 2022 im HISQIS bzw. Selma im entsprechenden Modul anzumelden.

Hinweis für Fernstudenten: Sie sollten sich an den Angeboten in den jeweiligen Listen orientieren. Die Module müssen ausschließlich mit Prüfungen abgeschlossen werden. Es gelten somit alle Regeln für Prüfungen, insbesondere die Einschreibepflicht! Im Zweifelsfall ist die AG Fernstudium zu konsultieren. Eine Empfehlung für Fernstudenten ist das Fach "Ingenieurpädagogik" bei Herrn Dr. Kersten.

- ØVerfahrensweise Katalogmodule in Deutsch / Englisch
- ØVerfahrensweise Katalogmodule in Chinesisch

PO 2019 - Diplomstudiengänge MB, VNT, WW

Ihre Studien- und Prüfungsordnung sowie den detaillierten Studienablaufplan finden Sie auf der [Webseite der Fakultät Maschinenwesen](https://tu-dresden.de/ing/maschinenwesen/studium/)

Die wählbaren Inhalte der Katalogmodule werden [jeweils zu Semesterbeginn auf der Webseite des](https://tu-dresden.de/ing/maschinenwesen/studium/beratung-und-service/pruefungsamt/formulare-infos#section-4)  Prüfungsamts Maschinenwesen veröffentlicht.

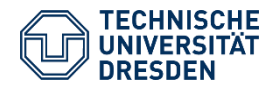

Hinweise zur Nutzung von selma Fakultät Maschinenwesen / Studienbüro Ingenieurwissenschaften

 $\checkmark$ 

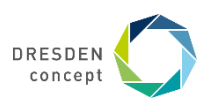

### **Modulnummern in selma**

Modulnummern in selma sind an die Modulnummern der Studienordnungen angepasst und geben die fortlaufende Nummer und gegebenenfalls die Studienrichtung an. MB-**PT**-**03** >> Studienrichtung **P**roduktionstechnik ist in selma das Modul M1307-M**P**0**03**.

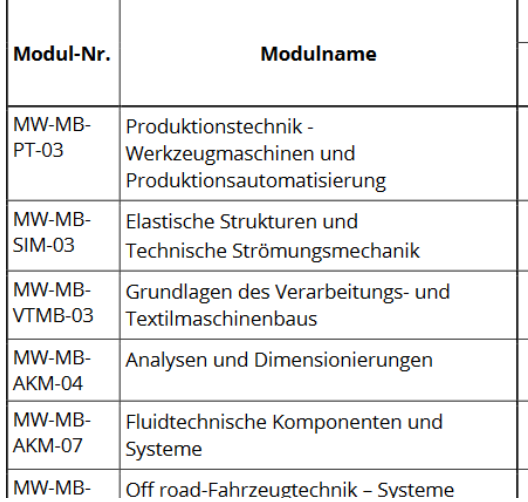

*Modulnummern im Studienablaufplan*

M1307-MP003 Produktionstechnik - Werkzeugmaschinen und Produktionsautomatisierung M1301-MS003 Elastische Strukturen und Technische Strömungsmechanik M1309-MV003 Grundlagen des Verarbeitungs- und Textilmaschinenbaus M1312-MA004 Analysen und Dimensionierungen M1320-MA007 Fluidtechnische Komponenten und Systeme

*Modulnummern in selma*

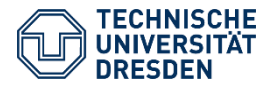

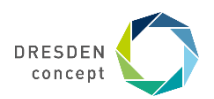

### **Anmelden in selma**

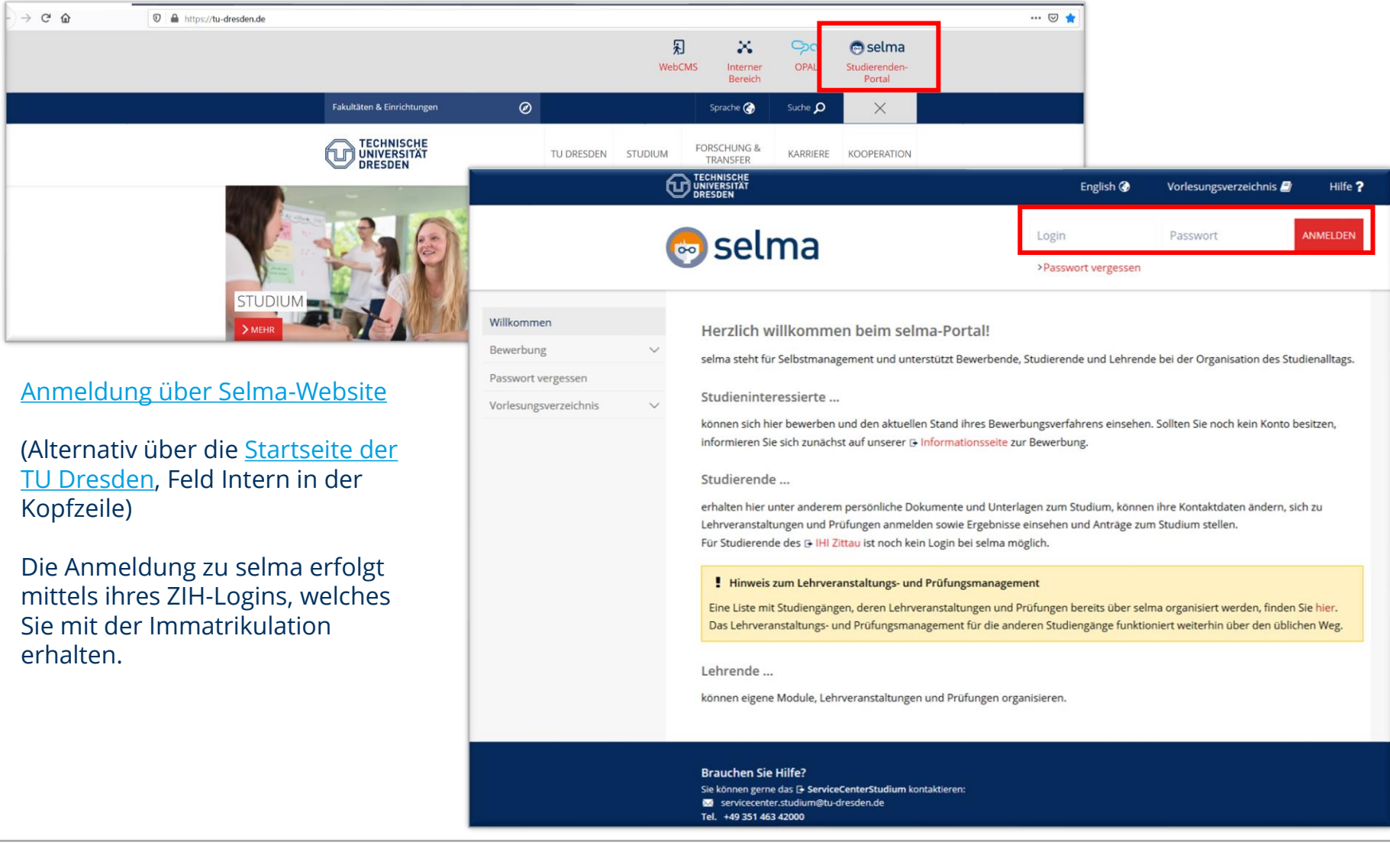

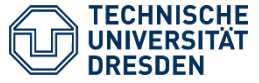

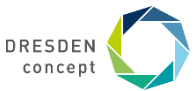

### **Anmelden zu Modulen**

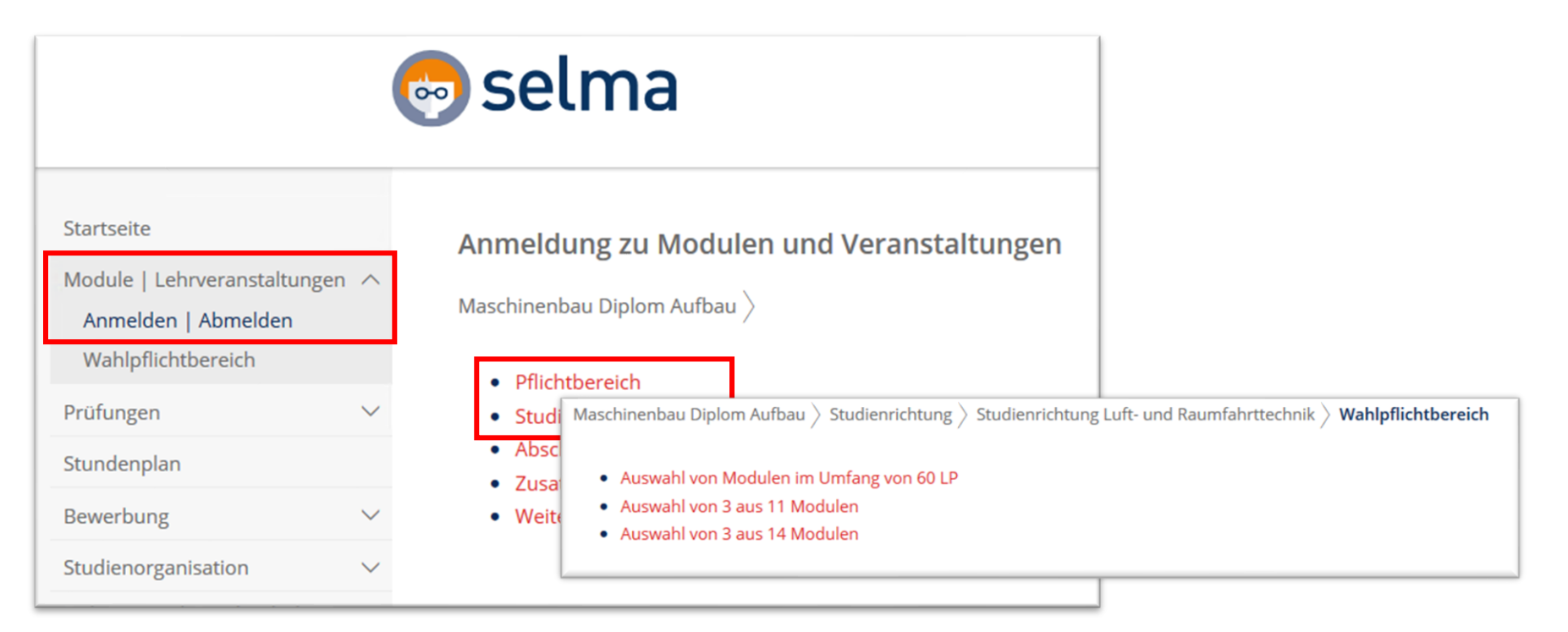

Zur Modulanmeldung wählen Sie den Reiter "Module | Lehrveranstaltungen"  $\rightarrow$  "Anmelden | Abmelden".

Die Pfad zur Modulanmeldung entspricht weitestgehend der Struktur im Studienablaufplan, der als Grundlage für die Anmeldung mit selma zu beachten ist.

Die Anmeldung zu einem Modul ist i.d.R. nur während des Prüfungsanmeldezeitraums möglich.

Die Anmeldung zu Abschlussarbeit, Forschungspraktikum, Studienrichtung und Zusatzmodulen erfolgt nicht in selma. Bitte nutzen Sie dafür [die Formulare des Prüfungsamts.](https://tu-dresden.de/ing/maschinenwesen/studium/beratung-und-service/pruefungsamt/formulare-infos)

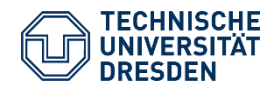

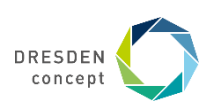

### **Anmelden zu Modulen**

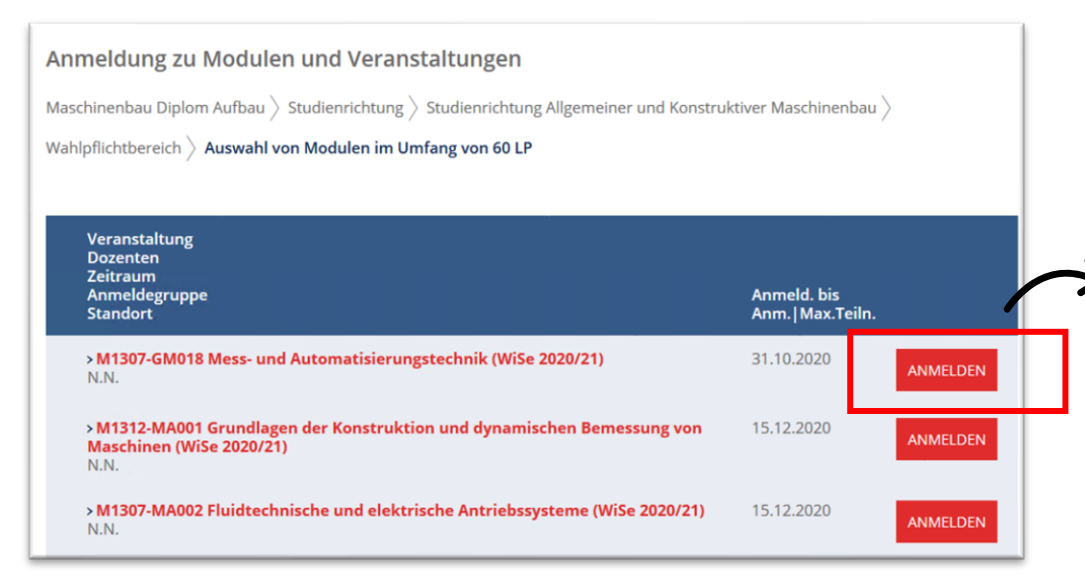

Zur Anmeldung neben dem Modul auf "Anmelden" klicken.

Danach werden die Moduldetails angezeigt. Durch Bestätigen der Schaltfläche "Weiter" wird die Modulanmeldung gezeigt, die durch die Schaltfläche "Abschicken" bestätigt wird.

Das grüne Pop-Up-Fenster zeigt die erfolgreiche Modulanmeldung.

Die Abmeldung vom Modul erfolgt ein gleicher Stelle.

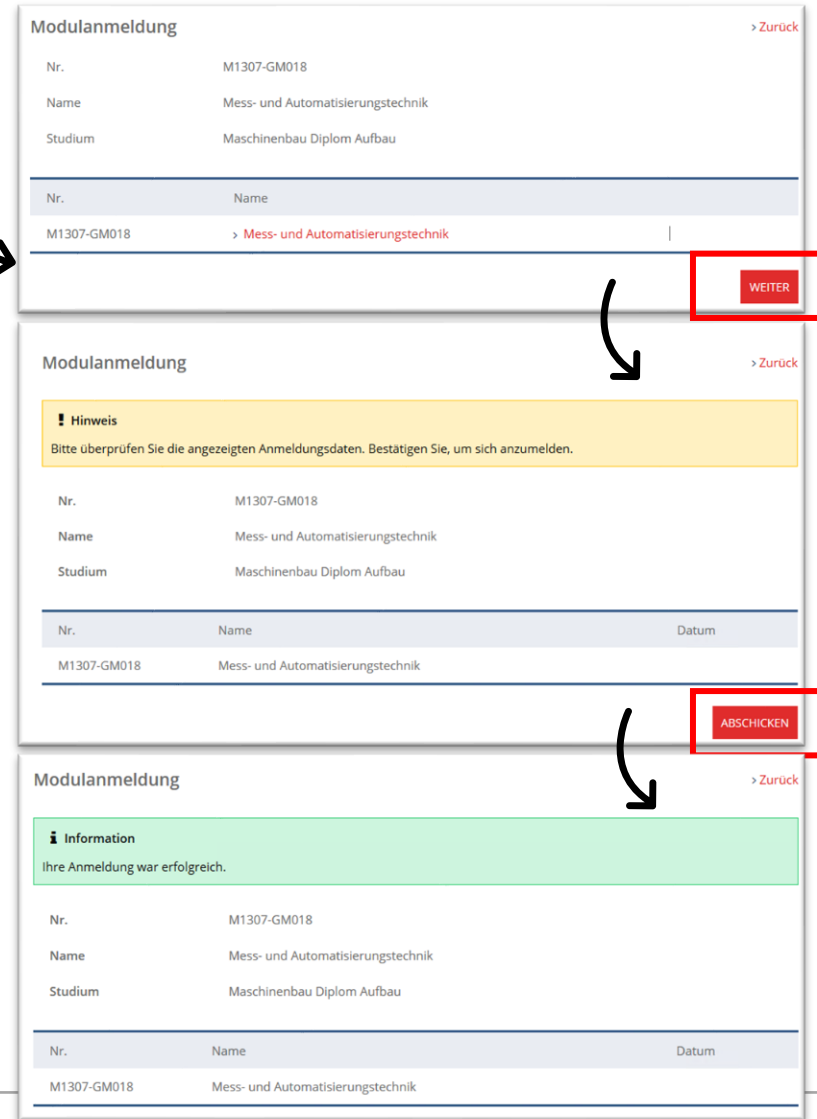

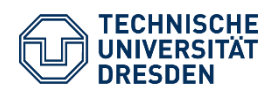

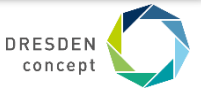

### **Übersicht der angemeldeten Module**

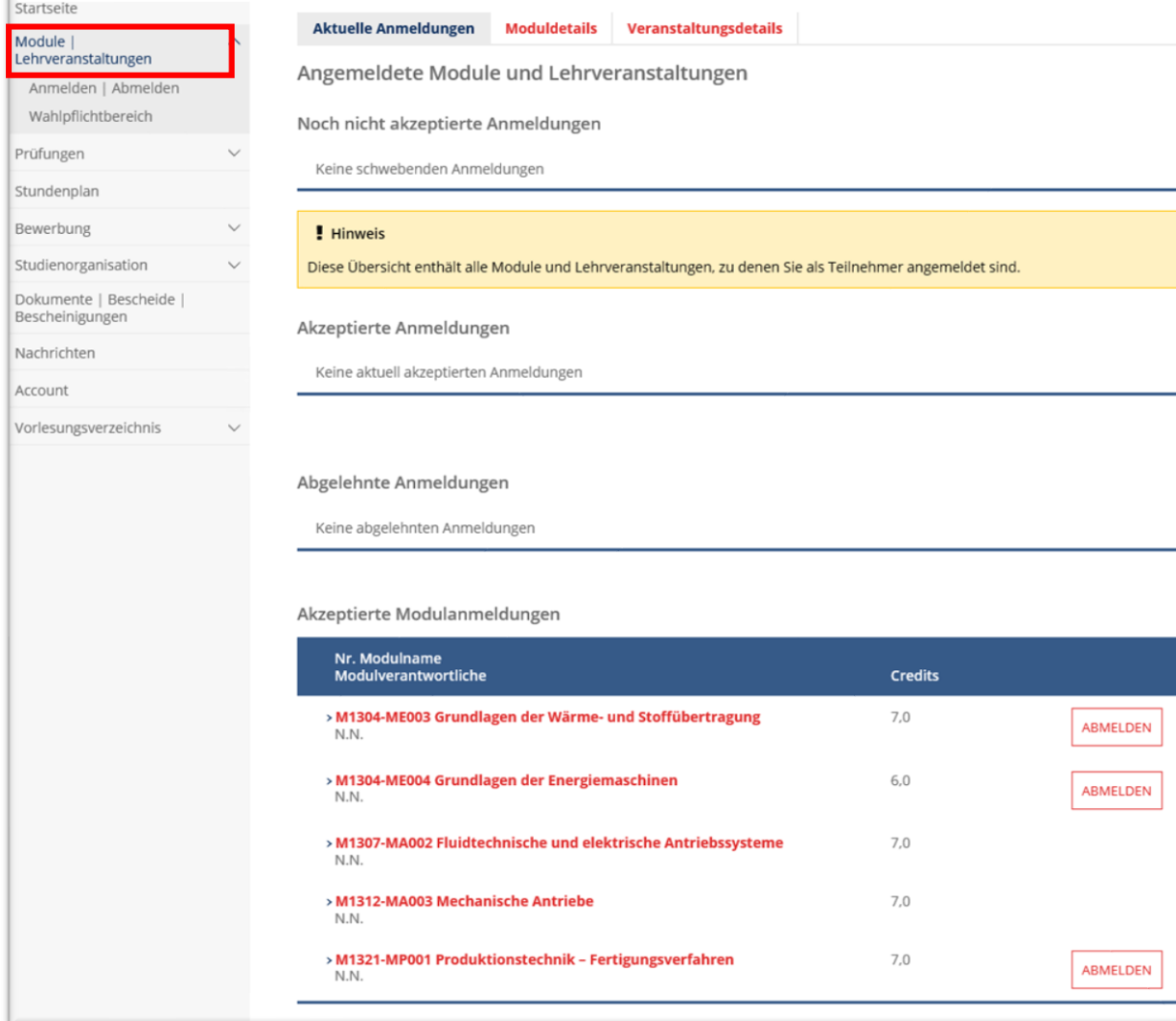

Es werden an dieser Stelle nur Modulangebote angezeigt, die im aktuellen Semester angemeldet wurden.

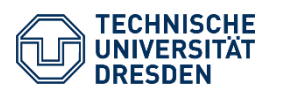

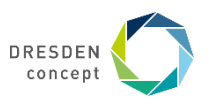

### **Anmelden zu Prüfungsleistungen**

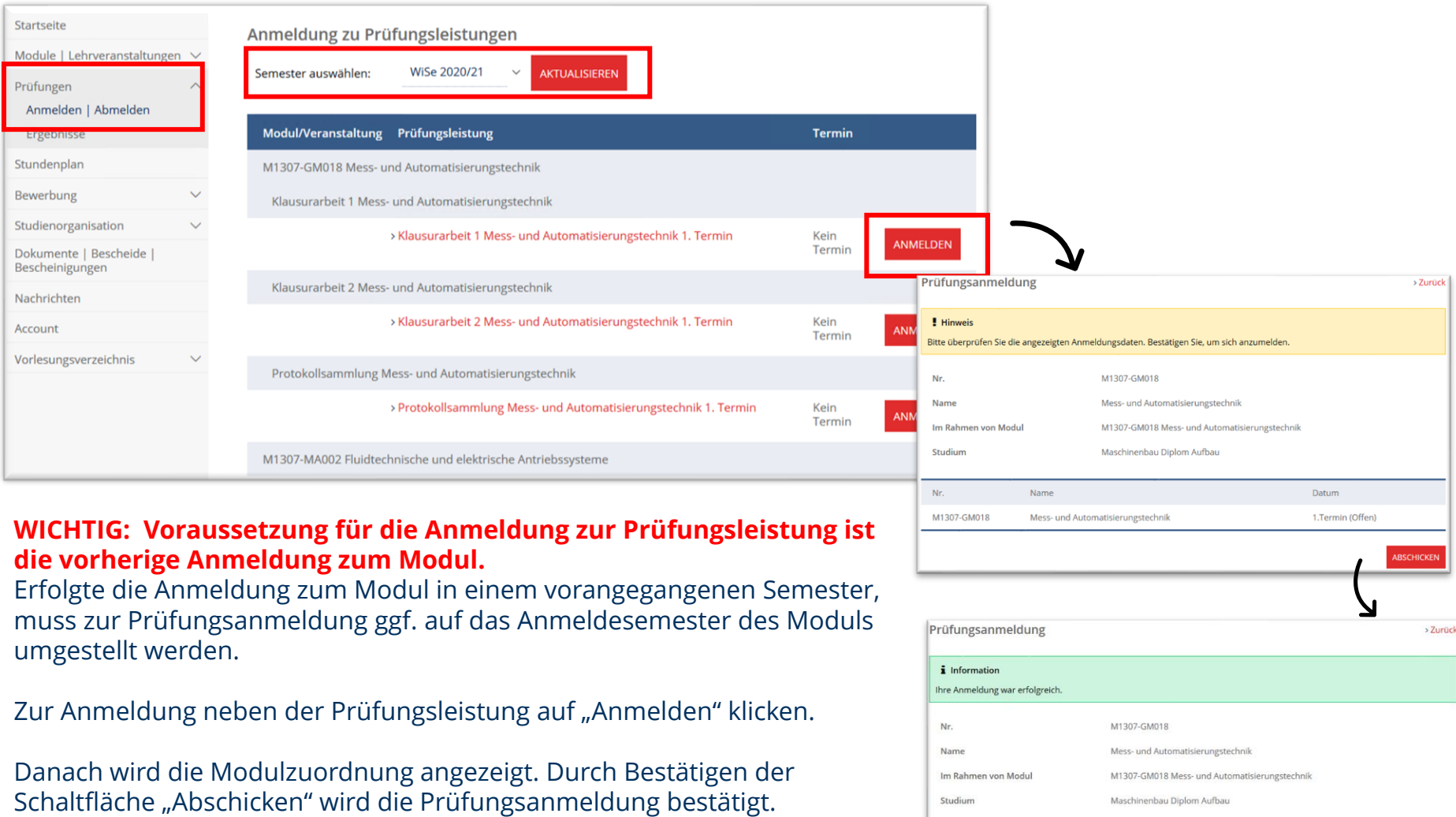

 $_{\rm Nr.}$ 

M1307-GM018

Name

Mess- und Automatisierungstechnik

Das grüne Pop-Up-Fenster zeigt die erfolgreiche Prüfungsanmeldung.

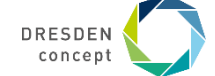

Datum

1.Termin (Offen)

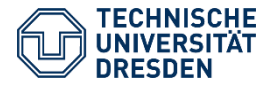

### **Übersicht & Abmelden von Prüfungsleistungen**

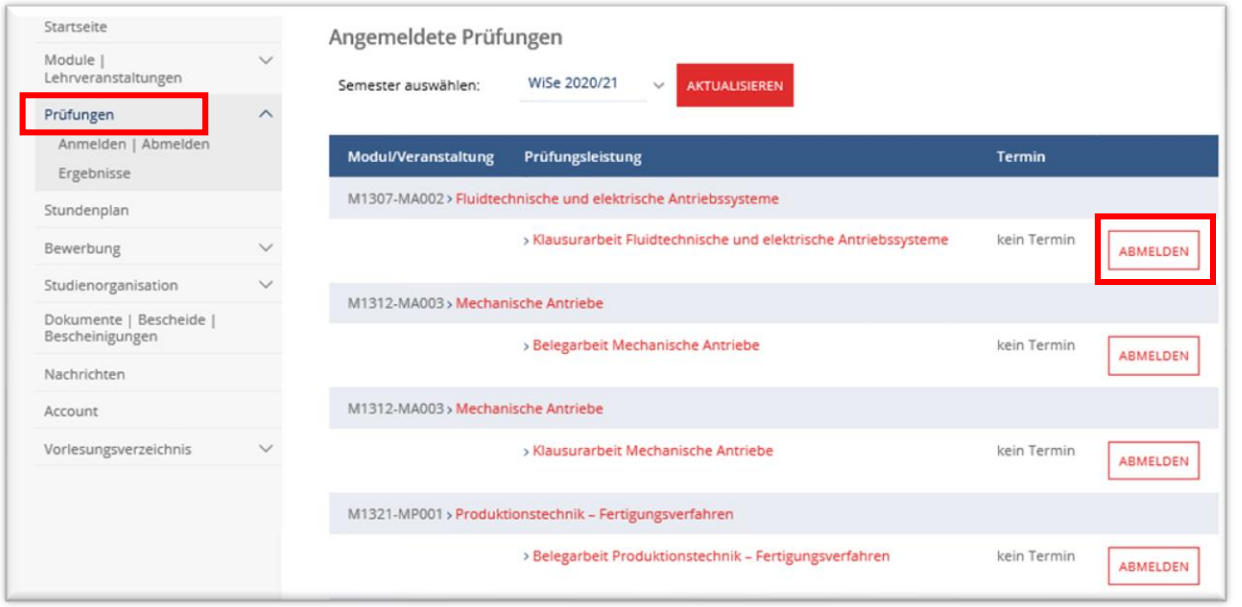

Abmeldungen von Prüfungsleistungen können gemäß der Abmeldezeiträume über den Reiter Prüfungen bzw. über "Prüfungen"  $\rightarrow$  " Anmelden / Abmelden" vorgenommen werden.

Sofern keine weiteren angemeldeten Prüfungsleistungen im Modul vorliegen, ist anschließend eine Abmeldung vom Modul vorzunehmen.

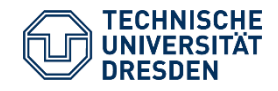

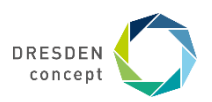

### **Einsicht in Prüfungsergebnisse**

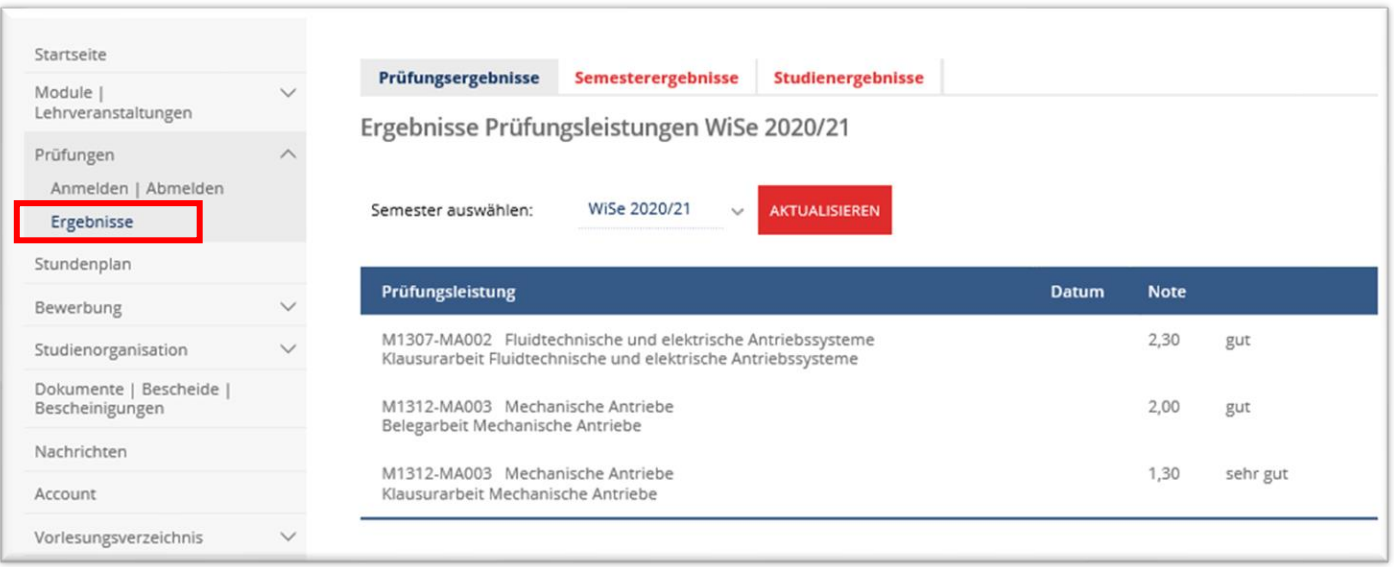

Die Einsicht in Prüfungsergebnisse erfolgt über den Reiter "Prüfungen" → "Ergebnisse".

Unter *Prüfungsergebnisse* sind die Ergebnisse einzelner Prüfungsleistungen mit Modulbezug einsehbar. Zur Anzeige eines bestimmten oder aller Semesters wählen Sie dieses aus und klicken auf "Aktualisieren".

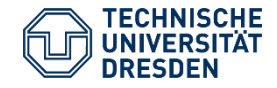

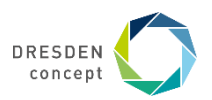

### **Einsicht in Prüfungsergebnisse**

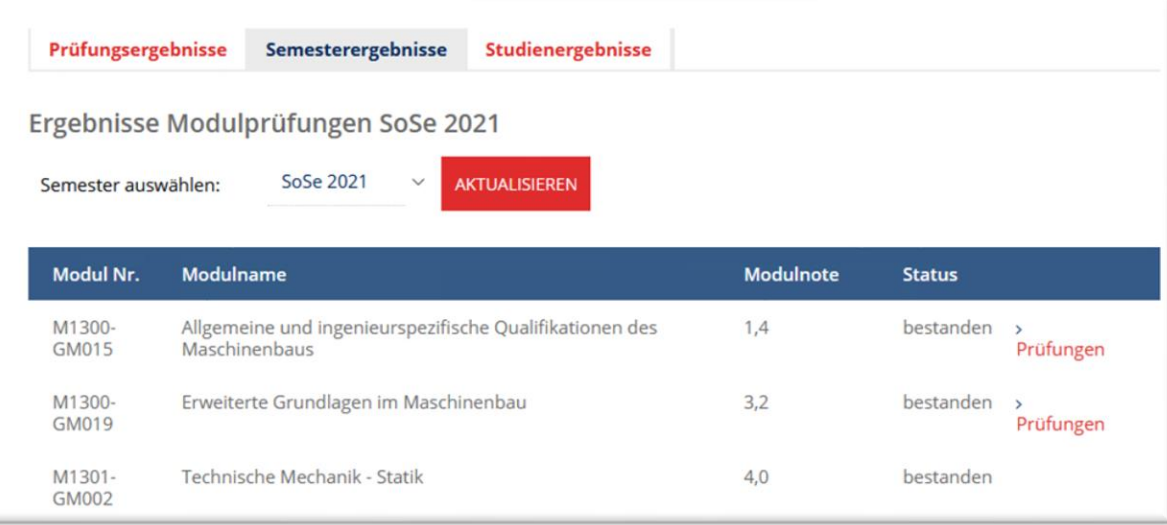

Unter *Semesterergebnisse* sind die Ergebnisse der Module einsehbar. Mit Klick auf "Prüfungen" öffnet sich ein Fenster mit allen zugehörigen Prüfungsleistungen und deren Bewertungen.

Erfolgte die Anrechnung eines kompletten Moduls, ist dieses ebenfalls semesterbezogen gelistet.

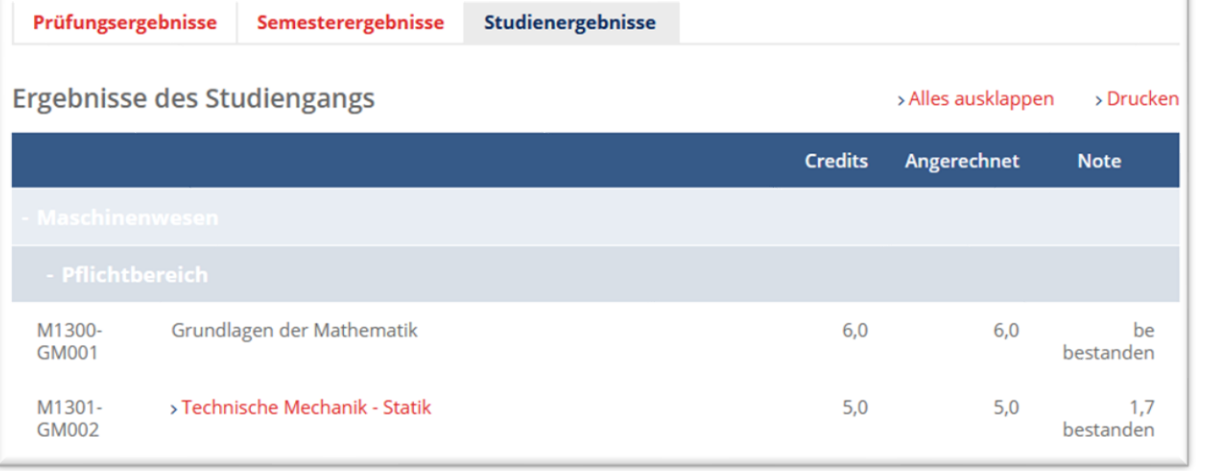

Unter *Studienergebnisse* sind die Modulbewertungen mit Leistungspunkten in Bezug auf den Studienablaufplan ersichtlich.

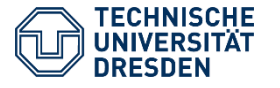

Hinweise zur Nutzung von selma Fakultät Maschinenwesen / Studienbüro Ingenieurwissenschaften

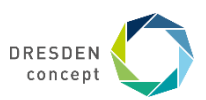

### **Anmelden zu Sprachprüfungen**

Die Anmeldung zu Sprach-Kursen erfolgt über die Plattform OPAL.

Die Anmeldung zu Sprach-Prüfungen erfolgt innerhalb von selma. Bitte Beachten Sie dazu auch die Informationen in den Sprach-Lehrveranstaltungen und auf der [Webseite der Sprachausbildung.](https://www.sprachausbildung.tu-dresden.de/)

Wichtig: Belegen Sie eine Sprach-Prüfung innerhalb eines regulären Moduls ihres Studiums ist die Anmeldung zu diesem Modul, der Sprach-Prüfung innerhalb des Moduls UND die Anmeldung zur Sprach-Prüfung des Kurses in selma (gekennzeichnet durch "Teilnahmeschein" im Namen) zwingend notwendig.

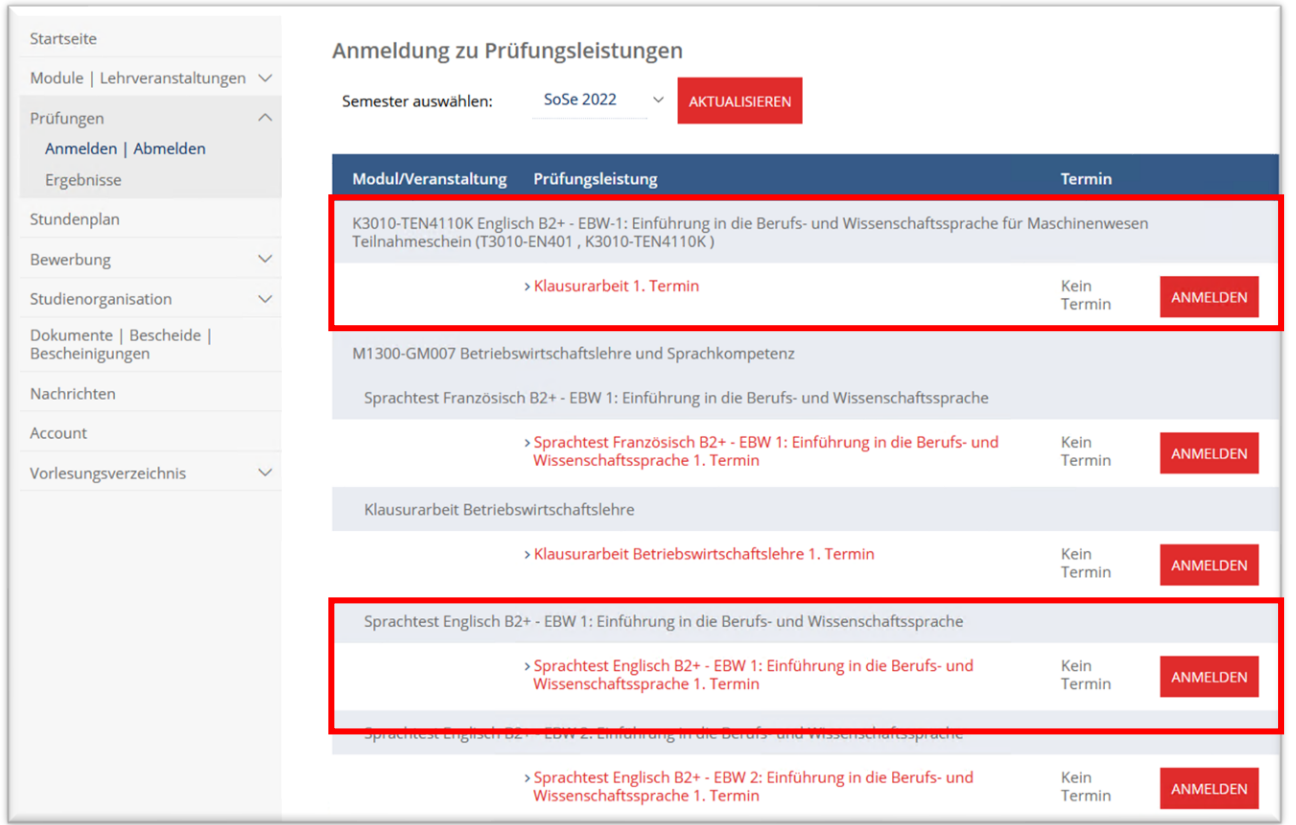

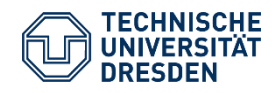

Hinweise zur Nutzung von selma Fakultät Maschinenwesen / Studienbüro Ingenieurwissenschaften

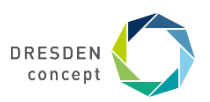

### **Informationen Studienorganisation / Herunterladen von Dokumenten**

In den Reitern "Studienorganisation" bzw. "Dokumente | Bescheide | Bescheinigungen" erhalten Sie weitere wichtige Informationen und Dokumente.

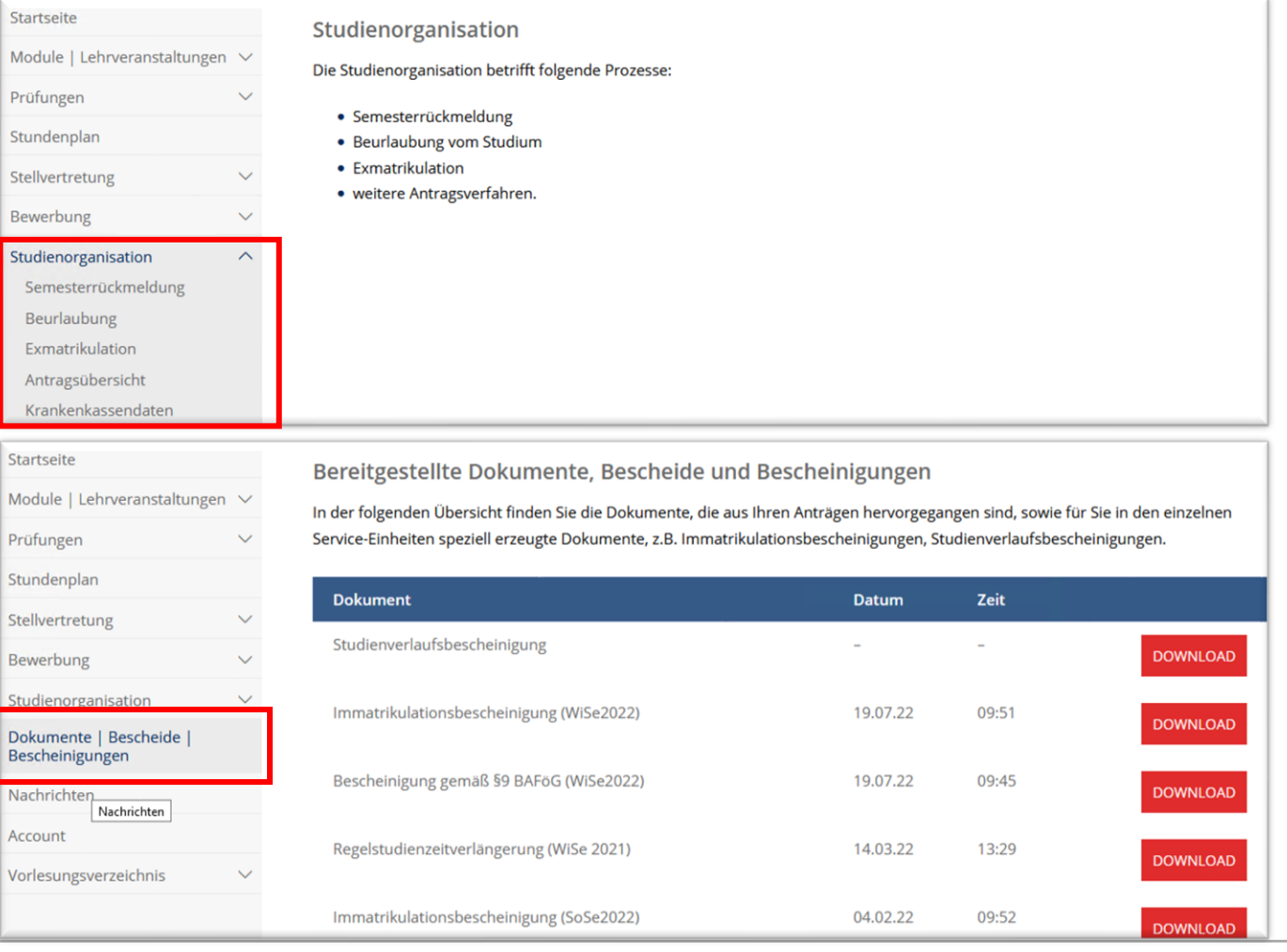

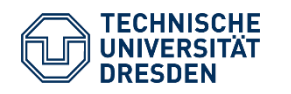

Hinweise zur Nutzung von selma Fakultät Maschinenwesen / Studienbüro Ingenieurwissenschaften

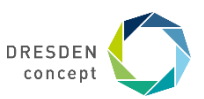

# **Bei weiteren Fragen wenden Sie sich bitte an ihren jeweiligen Bearbeiter im Prüfungsamt Maschinenwesen.**

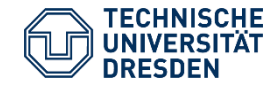

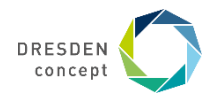